```
perintah:= 'SELECT COUNT(jeniskelamin) as jumlah FROM
responden where jeniskelamin=''P''';
   edit19.Text:= jumlah(perintah);
     if editl8.Text<>'0' then
Str((StrToInt(editl8.Text)/StrToInt(edit5.Text))*100:2:2,tmp)
     else tmp:= '0';edit20.Text:= tmp + ' %if editl9.Text<>'0' then
Str((StrToInt(edit19.Text)/StrToInt(edit5.Text))*100:2:2,tmp)
     else tmp:= '0';edit21.Text:= tmp + ' %perintah:= 'SELECT COUNT(kd_kerja) as jumlah FROM responden
where kd kerja=1';
   edit\overline{22}.Text:= jumlah(perintah);
   perintah:= 'SELECT COUNT(kd_kerja) as jumlah FROM responden
where kd kerja=2';
   edit23.Text:= jumlah(perintah) ;
   perintah:= 'SELECT COUNT(kd_kerja) as jumlah FROM responden
where kd kerja=3';
   edit24.Text: = jumlah(perintah);perintah:= 'SELECT COUNT(kd_kerja) as jumlah FROM responden
where kd kerja=4';
   edit25.Text: = jumlah(perintah);
   perintah:= 'SELECT COUNT(kd_kerja) as jumlah FROM responden
where kd kerja=5':edit26.Text:= jumlah(perintah) ;
   perintah:= 'SELECT COUNT(kd_kerja) as jumlah FROM responden
where kd kerja=6';
   edit27.Text:= jumlah(perintah) ;
     if edit22.Text<>'0' then
Str((StrToInt(edit22.Text)/StrToInt(edit5.Text))* 100:2:2,tmp)
     else tmp:= '0';
   edit28.Text:= tmp + ' %')if edit23.Text<>'0' then
Str((StrToInt(edit23.Text)/StrToInt(edit5.Text))*100:2:2,tmp)
     else \text{tmp:} = '0';edit29.Text:= tmp + ' %')if edit24.Text<>'0' then
Str((StrToInt(edit24.Text)/StrToInt(edit5.Text))*100:2:2,tmp)
     else tmp := '0';edit30.Text:= tmp + ' %if edit25.Text<>'0' then
Str((StrToInt(edit25.Text)/StrToInt(edit5.Text))*100:2:2,tmp)
     else tmp:= '0';edit31.Text:= tmp + ' %')if edit26.Text<>'0' then
Str((StrToInt(edit26.Text)/StrToInt(edit5.Text))*100:2:2,tmp)
     else tmp := '0';edit32.Text:= tmp + ' %';
     if edit27.Text<>'0' then
Str((StrToInt(edit27.Text)/StrToInt(edit5.Text))*100:2:2,tmp)
     else tmp:= '0';edit33.Text:= tmp + ' %')end
 else
   begin
     Messagedlg('Data responden tidak ada.', Mtlnformation,
[mbOk], 0);
```
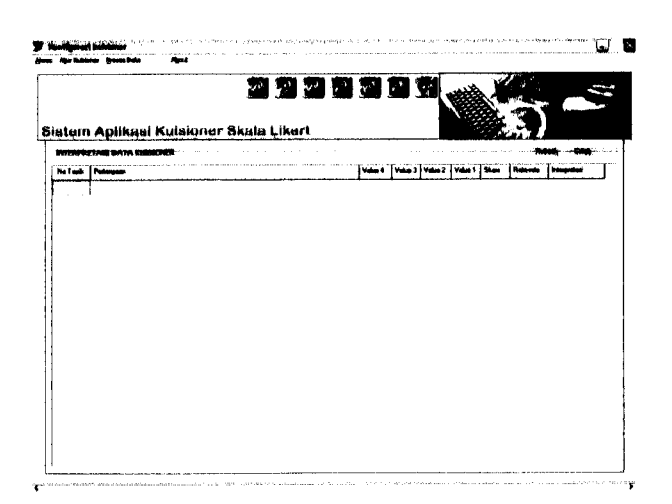

Gambar 5.10 Tampilan Interpretasi Kuisioner

# *5.6.2 Responden*

## *5.6.2.1 Tampilan Awal*

Pada menu Tampilan Awal digunakan untuk menampilkan informasi

mengenai kuisioner dan panel registrasi. Pada menu ini prosedumya :

```
procedure TForml.SpeedButtonlClick(Sender: TObject);
var form2 : tform2;
begin
Form2 := tform2. Create(application);
if (form2.Caption<>'') then
  begin
    if (edit1.Text <>>''') then
      begin
        if (StrToInt(editt).Text) < 15) then
           messagedlg('Usia anda belum mencukupi untuk mengisi
kuisioner ini (minimal 15thn)',MtWarning, [mbOk], 0)
        else
        begin
        if ((R1.Checked = false) and (R2.Checked = false)) then
           messagedlg('Anda belum memilih jenis
kelamin',MtWarning, [mbOk], 0)
        else if ((RP1.Checked = false) and (RP2.Checked = false)
and (RP3. Checked = false) and (RP4. Checked = false) and
(RP5.Checked = false) and (RP6.Checked = false) then
           messagedlg('Anda belum memilih jenis perkerjaan',
MtWarning, [mbOk], 0)
        else
         begin
           Q2.Close;
           Q2.SQL.Clear;
           Q2.SQL.Add('select nama from responden where nama=:nm
and asal=:as');
```
4. Menu Interpretasi Data Kuisioner

Pada menu ini, operator dapat menginterpretasi kuisioner yang dalam proses telah dilakukan perhitungan interpretasi. Hasil menu interpretasi data kuisioner dapat dilihat pada gambar 6.7.

### *6.2.2 Uji Tidak Normal*

Pengujian tidak normal **(robust testing)** dilakukan dengan memberikan masukan atau reaksi lain yang menurut spesifikasi awal dan yang tidak diizinkan. Pengujian dilakukan untuk memeriksa apakah respon perangkat lunak seperti spesifikasi awal.

1. Input Registrasi Kuisoner

Pada menu ini, responden tidak mengisi umur, jenis kelamin dan perkerjaan maka akan ditampilkan pesan peringatan sebagai berikut:

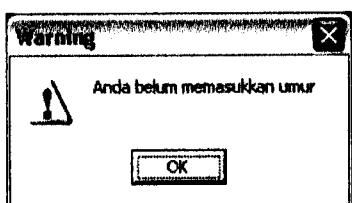

Gambar 6.11 Pesan Kesalahan Registrasi (Umur)

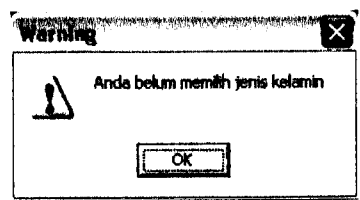

Gambar 6.12 Pesan Kesalahan Registrasi (Jenis Kelamin)

### *6.4 Hasil Pengujian*

Dari hasil laporan, dapat dilihat pengelompokkan jumlah responden, frekuensi data kuisioner dan hasil interpretasi. Sehingga dari hasil pengujian yang sudah dilakukan, maka dapat disimpulkan bahwa sistem ini sudah sesuai dengan yang diharapkan karena semua fungsi yang dibutuhkan sudah berjalan dengan baik.

#### *6.5 Resume Pengujian Sistem*

Pada Sistem Pengisian Kuisioner Skala Likert Beserta Interpretasi terdapat menu untuk mengakses menu-menu lain dalam system ini. Menu utama juga terdapat tombol yang berfungsi sama dengan menu yang ada. Untuk masuk kedalam sistem kita harus melakukan proses login. Proses login ini dibedakan menjadi dua level tingkatan, yaitu : administrator sistem dan operator. Administrator system berhak melakukan proses konfigurasi data, proses data kuisioner dan proses laporan. Operator hanya dapat melakukan proses data kuisioner dan proses laporan.